Quick Reference Guide

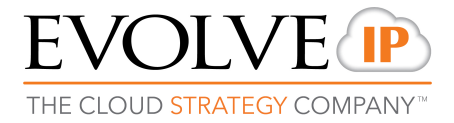

#### Messages

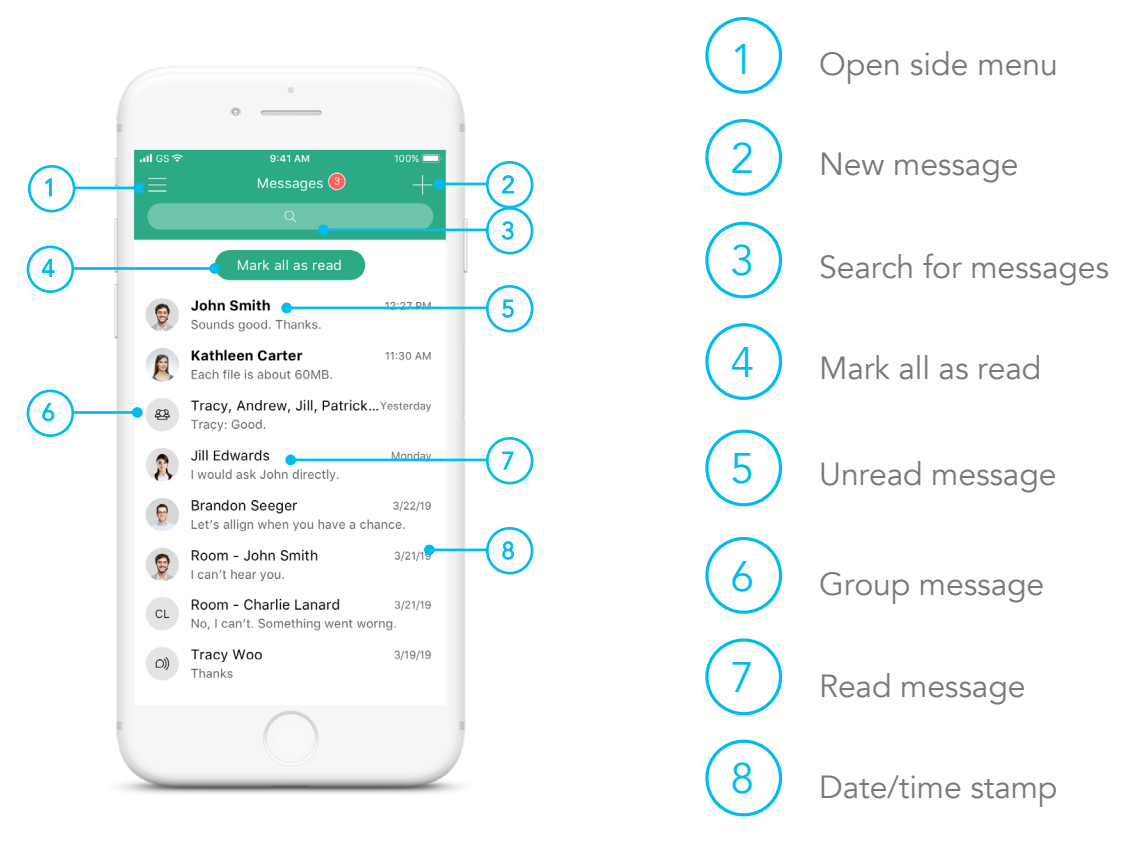

### Chat Thread

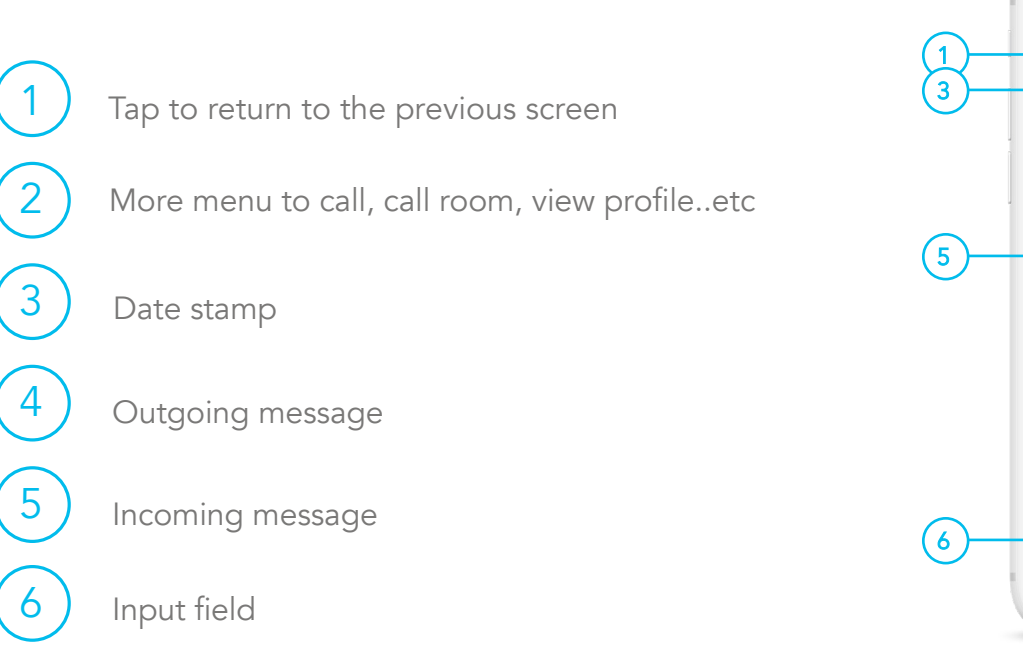

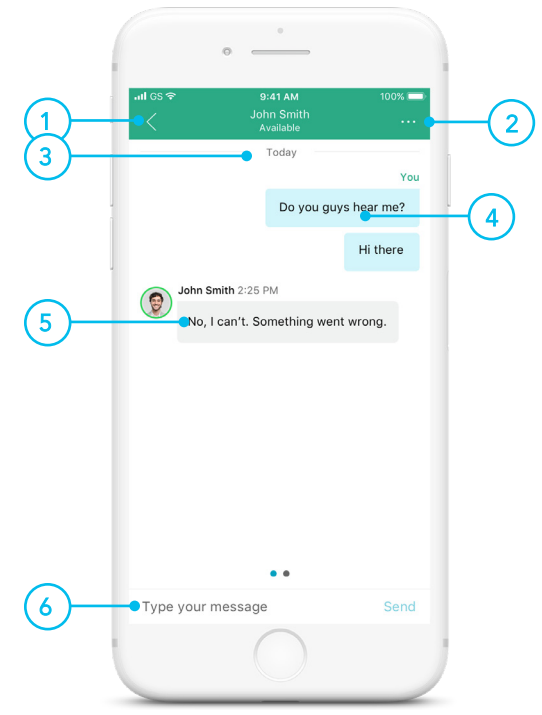

Quick Reference Guide

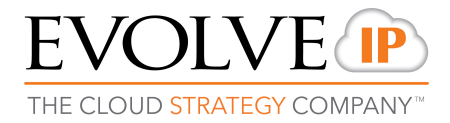

## Call History

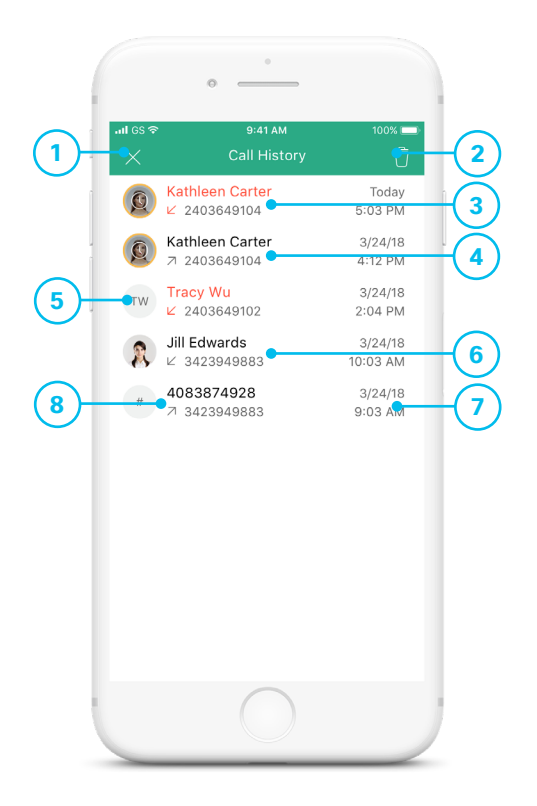

Tap to open the application menu Missed call Placed call Jump to profile Received call Time/date of call Call from unknown contact 2 3 4 5 6 7 8 Delete all

#### Voicemail

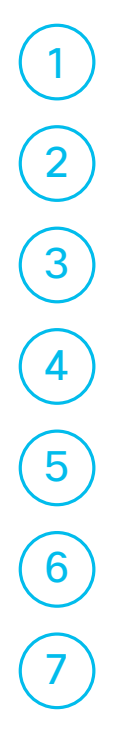

1 ) Tap to close the Voicemail

More actions: Call Voicemail, View Voicemail Settings

New Voicemail with date, time, duration and phone number

Urgent and confidential

Play/Pause

Speaker, call, mark as new, delete

Played Voicemail

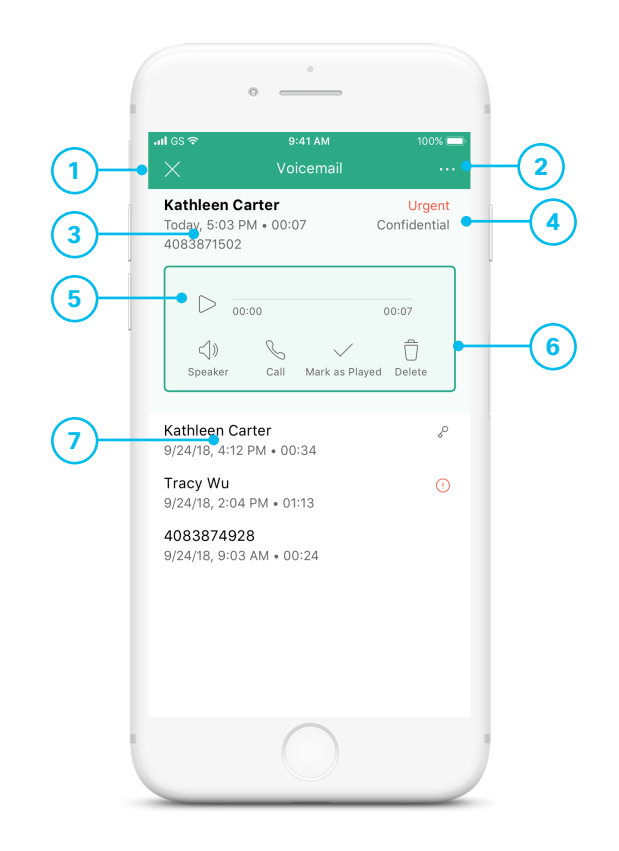

Quick Reference Guide

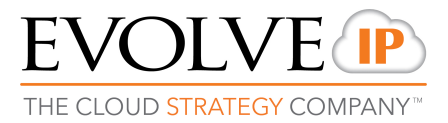

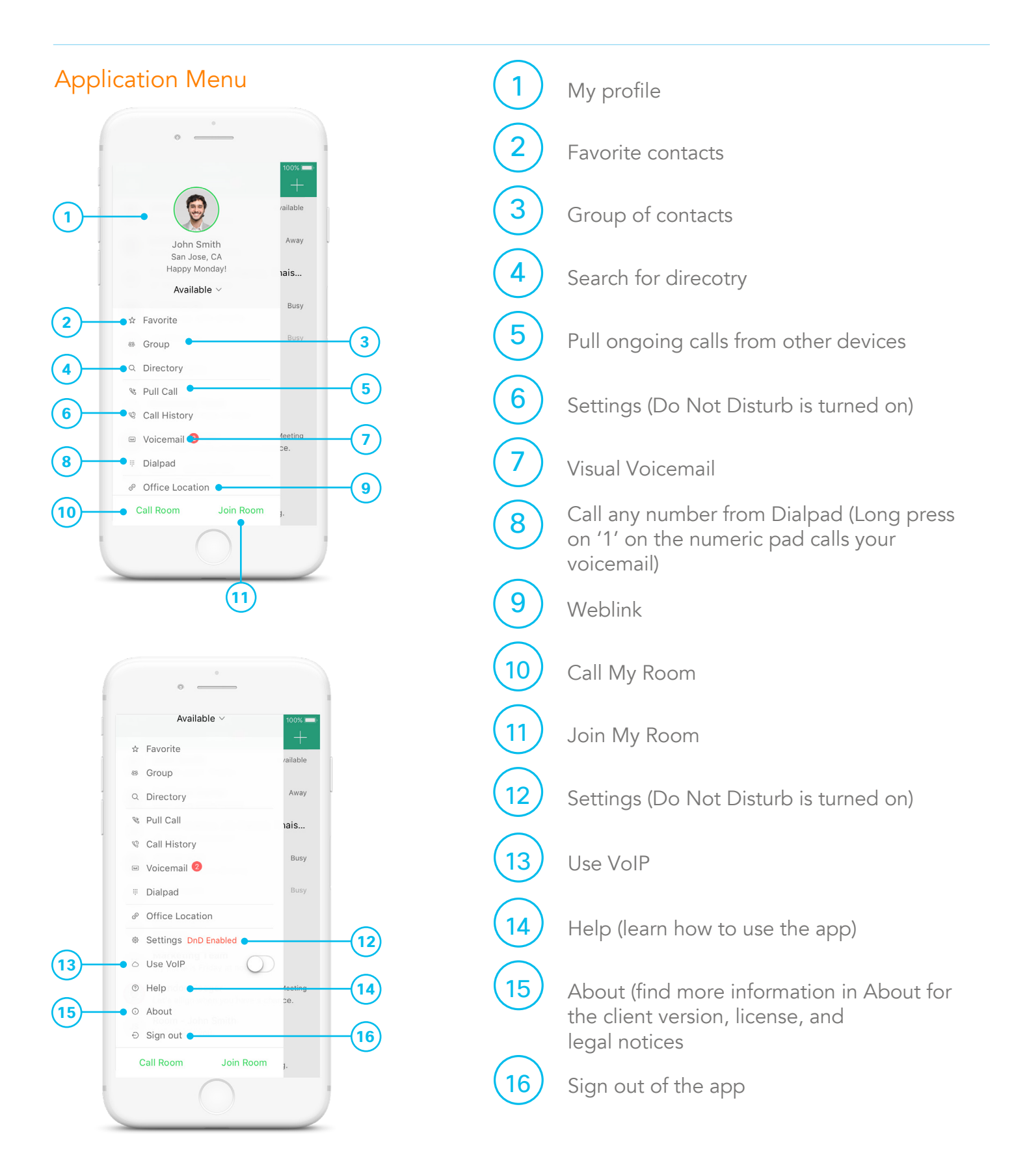

Quick Reference Guide

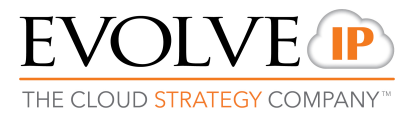

### In Call

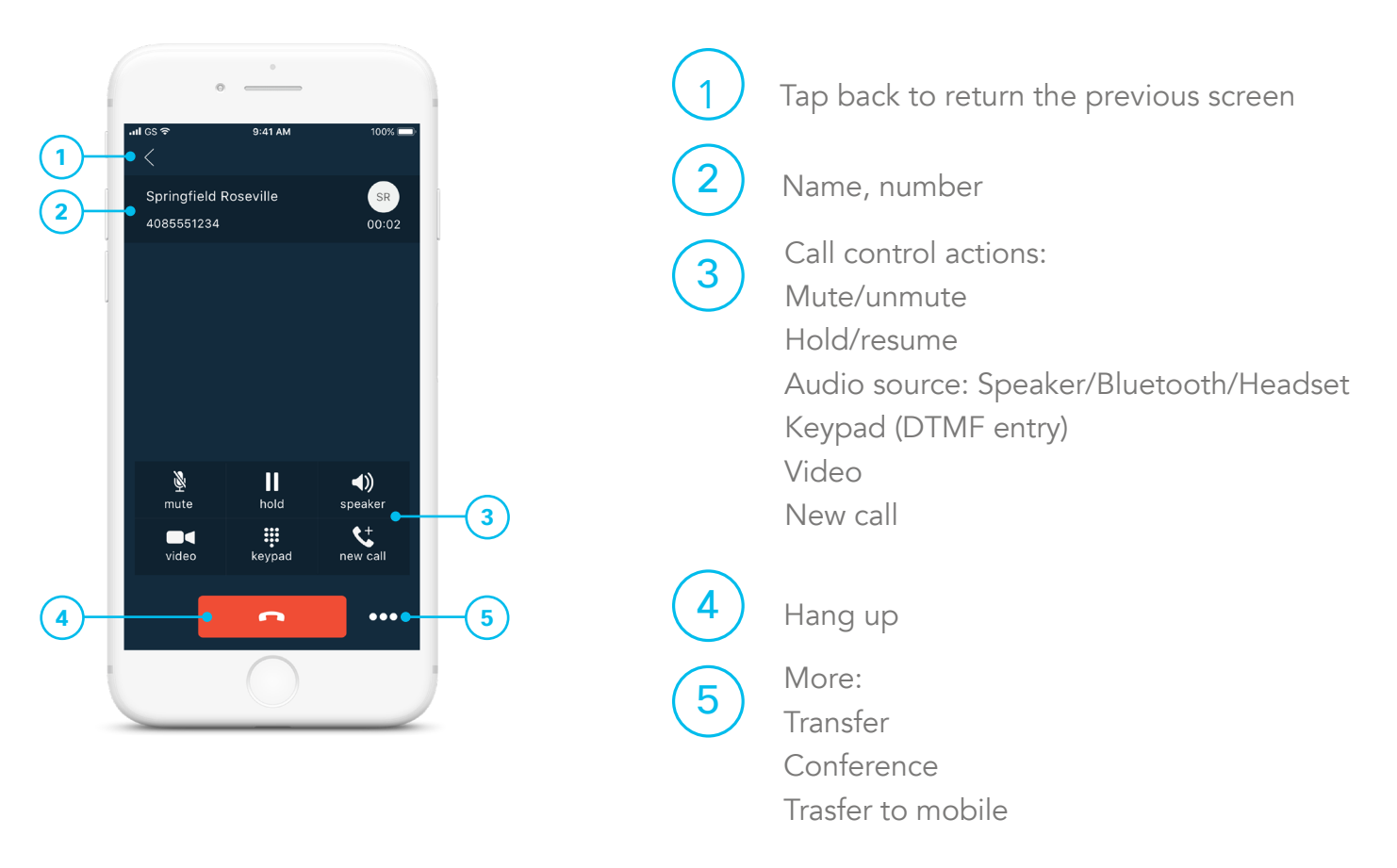

## Contact Profile

2

3

4

5

6

 $1$ ) Tap to return to the previous screen

Profile picture

Name

Chat

Call to this person's primary number

Call with video

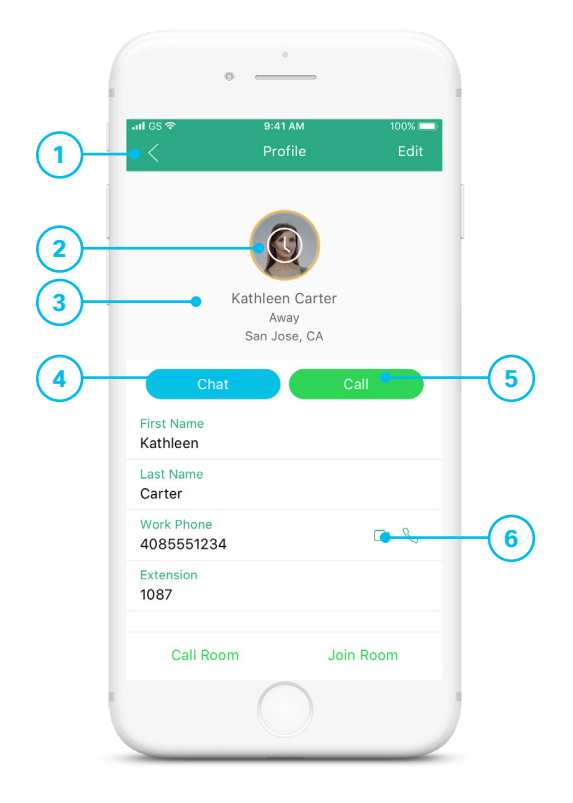